# **Live Universal Interface**

# быстрая разработка

# сложных интерфейсных форм

для Postgres

**Абдрахимов Рустам**

# **Инструмент создания интерфейса пользователя промышленных информационных систем**

## **Декларативный подход**

- Основан на принципе поддержки актуальности значений взаимозависимых Свойств
- Для разработки приложений **достаточно знания SQL**

## **Коллективная разработка с поддержкой DevOps**

- Все компоненты в единой БД и доступны одновременно всем разработчикам
- Модификации без остановки промышленной системы

### **Поддержка всех браузеров, Android, iOS**

- Среда разработки и готовое приложение в браузере
- Разработка в облаке и готовое приложение в облаке

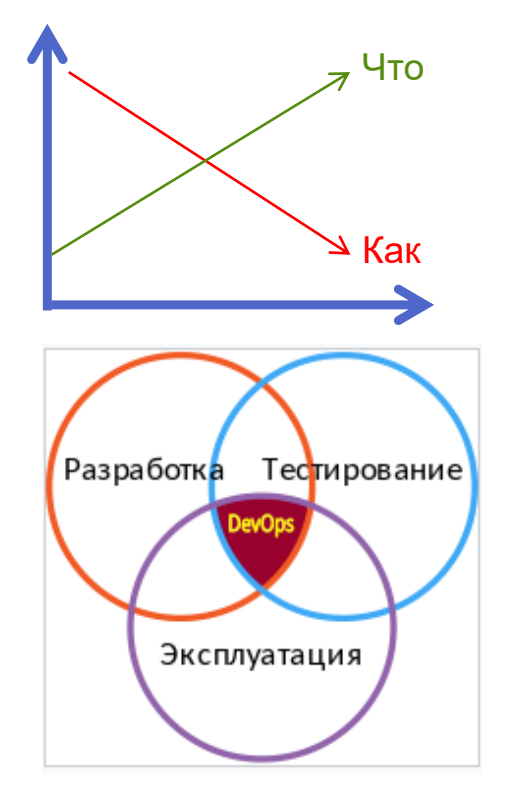

## **Live Universal Interface Область применения**

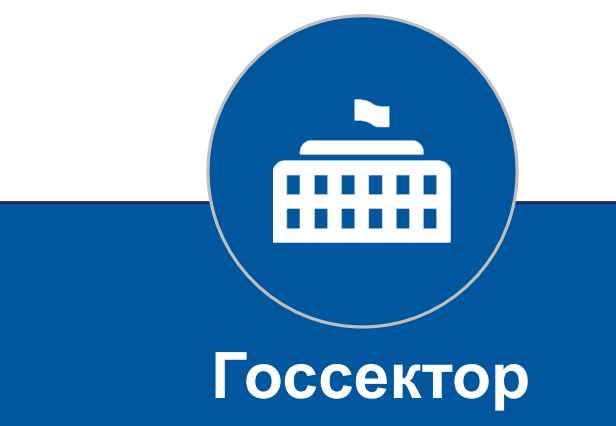

- Внутренние системы министерств, ведомств и учреждений
- Порталы для граждан и ЮЛ
- Учётные и расчётные системы с большим объёмом данных

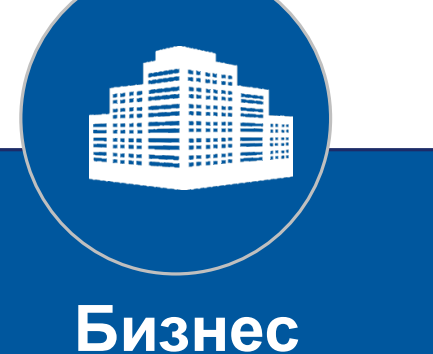

- Внутренние корпоративные системы
- Деловые личные кабинеты
- Системы управления предприятием и производством
- Производители прикладного ПО

## **Live Universal Interface и концепция**

### **Типы экранных форм:**

- **Бланк**
- **Список**
- **Древовидный список**

 $\mathbb{Z}^2$ 

#### Личный кабинет

**Договор test up today** Договор 1248151 История изменения баланса Прошлые периоды События по договору Участие в Акциях

Заказ IPTV для компьютера Программа лояльности

Способы оплаты Оплата с карты Обешанный платёж

Подписка на документы Файлы Пополнение счёта

Договор 1247464 Договор 1247449 Договор test trf territory Договор test\_pck Договор ФЛ2 Договор ГЮА2 Договор test\_lock

#### История лицев 1248151

• История лицевого счёта

Клиент: Подключатлов Клортун Ко

дата договора: 09.04.2012<br>Алрес: Россия. гор. Москва. E-mail

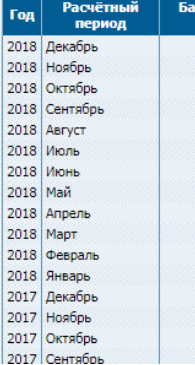

Меню Fastcom для пользователя FDEMO (режим)

6

- 43 Алминистрирование
- √ ПИ Справочники
- **Параметры Системы**
- **V** Настройки

Часовые пояса

Редактор допустимых значений

Единицы измерения

Системы штоих-колирования

Алфавиты

Шаблоны логинов

Специальные даты

Методы импорта из текстовых файлов

- > Наше предприятие
- $\angle$  Адреса
- **Автонумерация**
- > Обработка событий
- > Услуги
- **> Клиенты**
- **V** Договоры

іанс на

пери

Виды договоров

Дополнительные параметры договоров Дополнительные параметры групп догово Группы родственных договоров

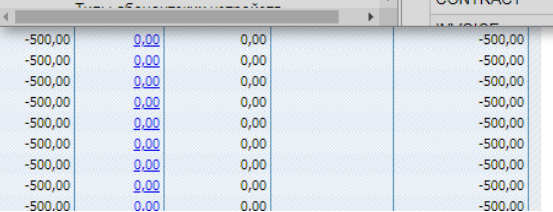

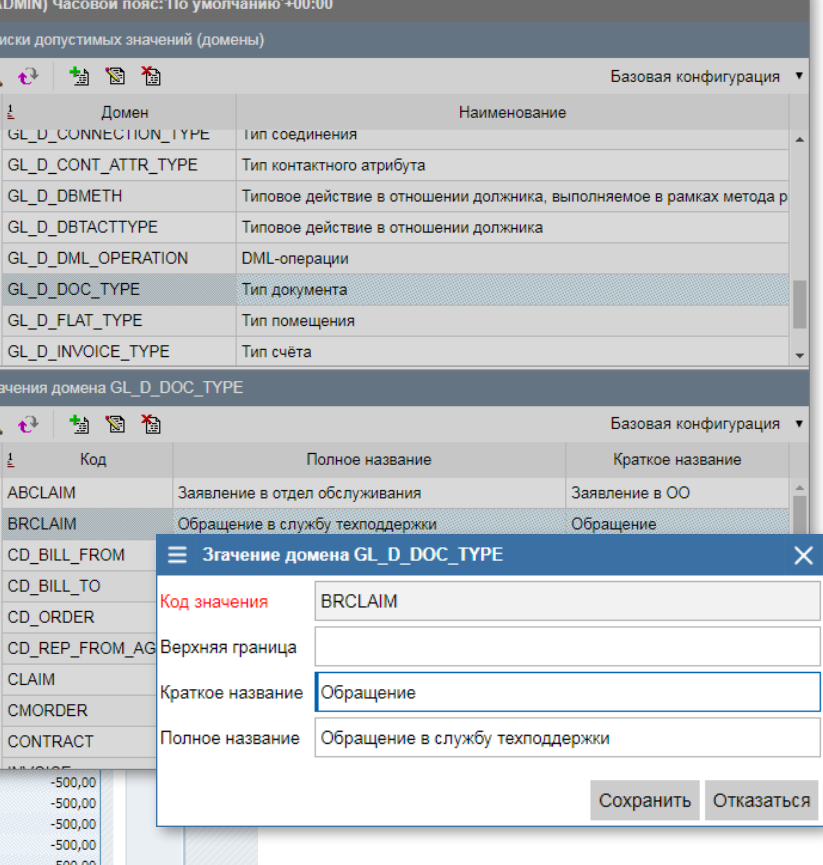

#### Таблица BOOKS

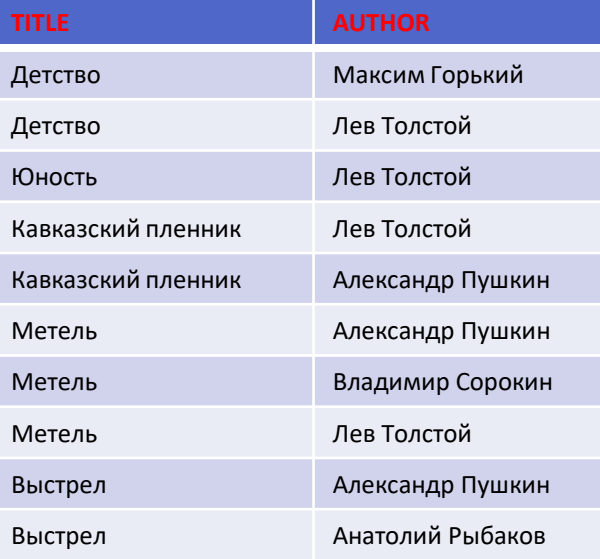

#### Бланк

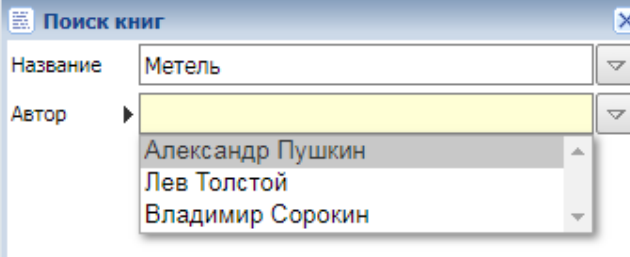

## **Live Universal Interface Декларативное программирование**

#### Разработка на LUI

#### **Код поля**: TITLE

**Подпись**: Название

**Варианты для выбора**: select distinct TITLE from **books** where AUTHOR = '**{AUTHOR}**' or '**{AUTHOR}**' = '' **Автокоррекция**: {select case count(\*) when 0 then '' when 1 then max(TITLE) else '{TITLE}' end from **books** where AUTHOR = '**{AUTHOR}**'}

#### **Код поля**: AUTHOR

**Подпись**: Автор

**Варианты для выбора** : select distinct AUTHOR from **books** where TITLE = '**{TITLE}**' or '**{TITLE}**' = '' **Автокоррекция**: {select case count(\*) when 0 then '' when 1 then max(AUTHOR) else '{AUTHOR}' end from **books** where TITLE = '**{TITLE}**'}

#### Традиционная разработка

```
Код поля: TITLE
Подпись: Название
Варианты для выбора: Select Distinct TITLE from books
Обработка события: Когда поле TITLE изменяется:
 Если изменение производит пользователь -
    Если старое значение не равно новому значению -
      Автор = пусто; Варианты для выбора = пусто.
      Курсор по запросу (select AUTHOR from books where TITLE=:NEW.TITLE)
        Если Автор пусто - Автор = Курсор.AUTHOR
        а если Автор не пусто - Автор = не определён
        Пополнить Варианты для выбора AUTHOR значением Курсор.AUTHOR
      Если Автор определён –
       Установить значение поля AUTHOR = Автор
```
#### **Код поля**: AUTHOR

**Подпись**: Автор

**Варианты для выбора**: select distinct AUTHOR from books **Обработка события**: Когда поле AUTHOR изменяется: Если изменение производит пользователь - Если старое значение не равно новому значению - *Название* = пусто; *Варианты для выбора* = пусто. **Курсор** по запросу (select **TITLE** from books where AUTHOR=:NEW.AUTHOR) Если *Название* пусто - *Название* = **Курсор.TITLE** а если *Название* не пусто - *Название* = не определено Пополнить *Варианты для выбора* TITLE значением **Курсор**.**TITLE** Если *Название* определено - Установить значение поля TITLE = *Название*

### **Live Universal Interface Принципиальная схема**

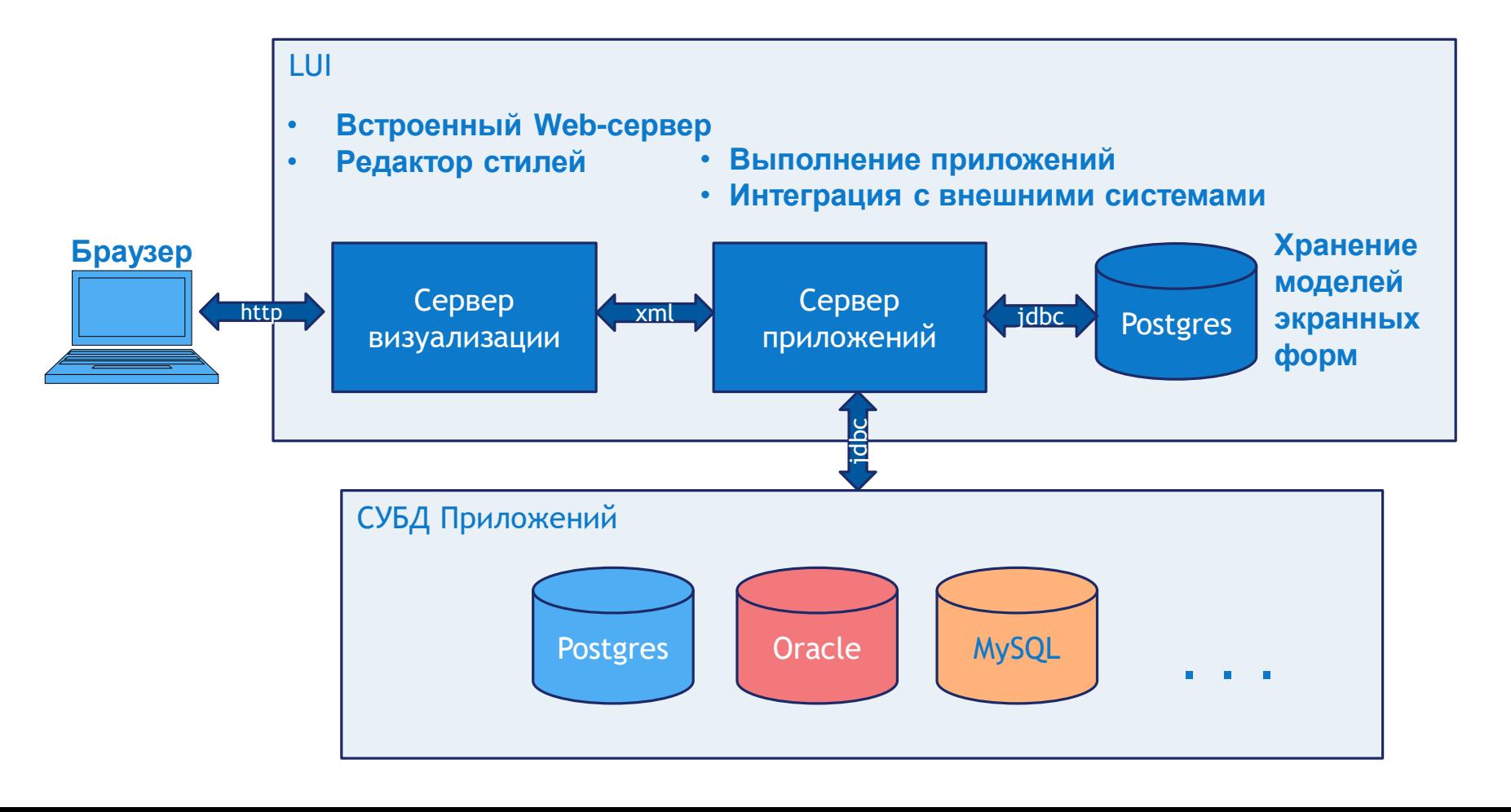

Зона выделения строк для групповых действий

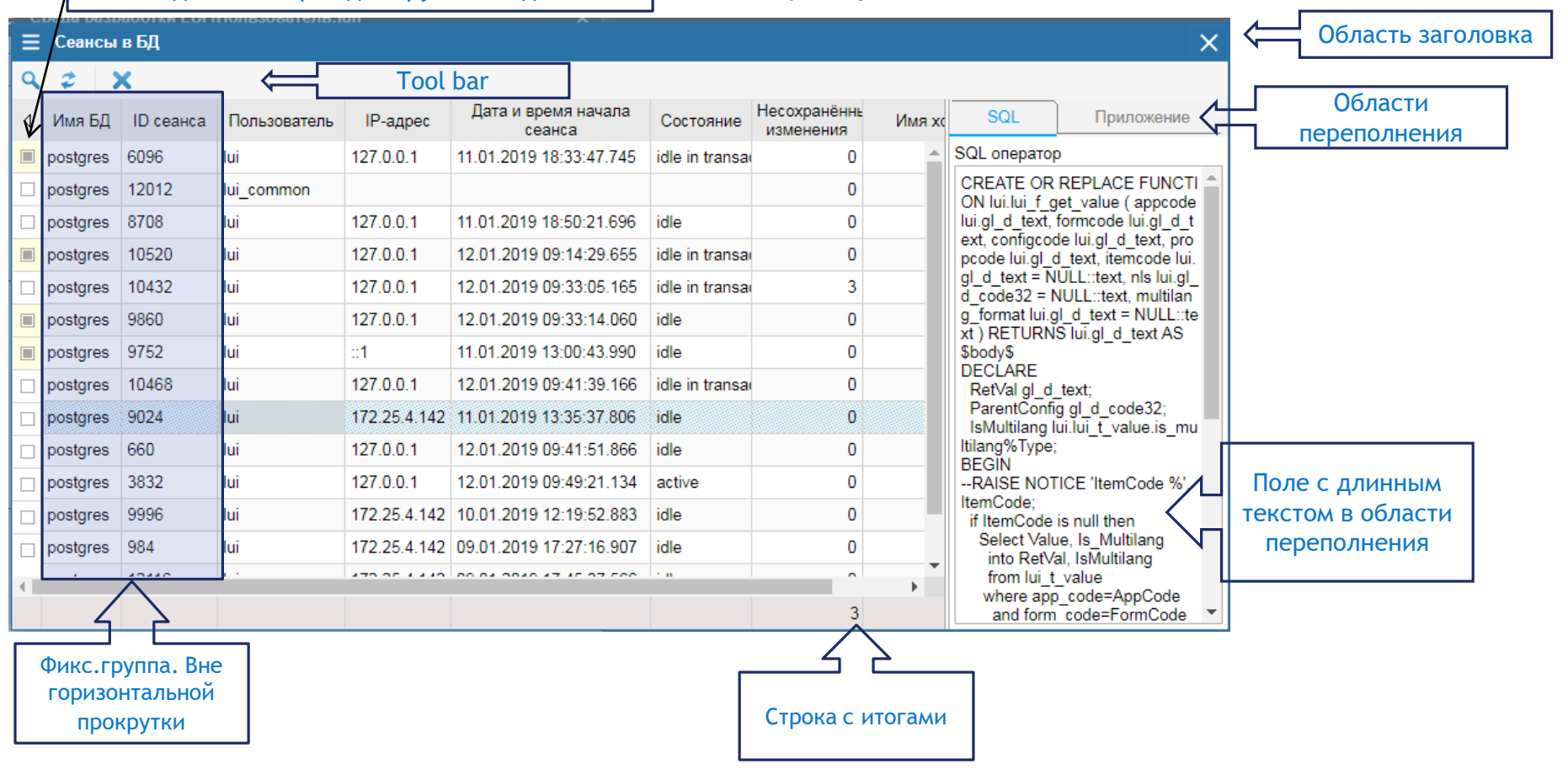

**Списки (Grid)**

### **QBE (Query by Example)**

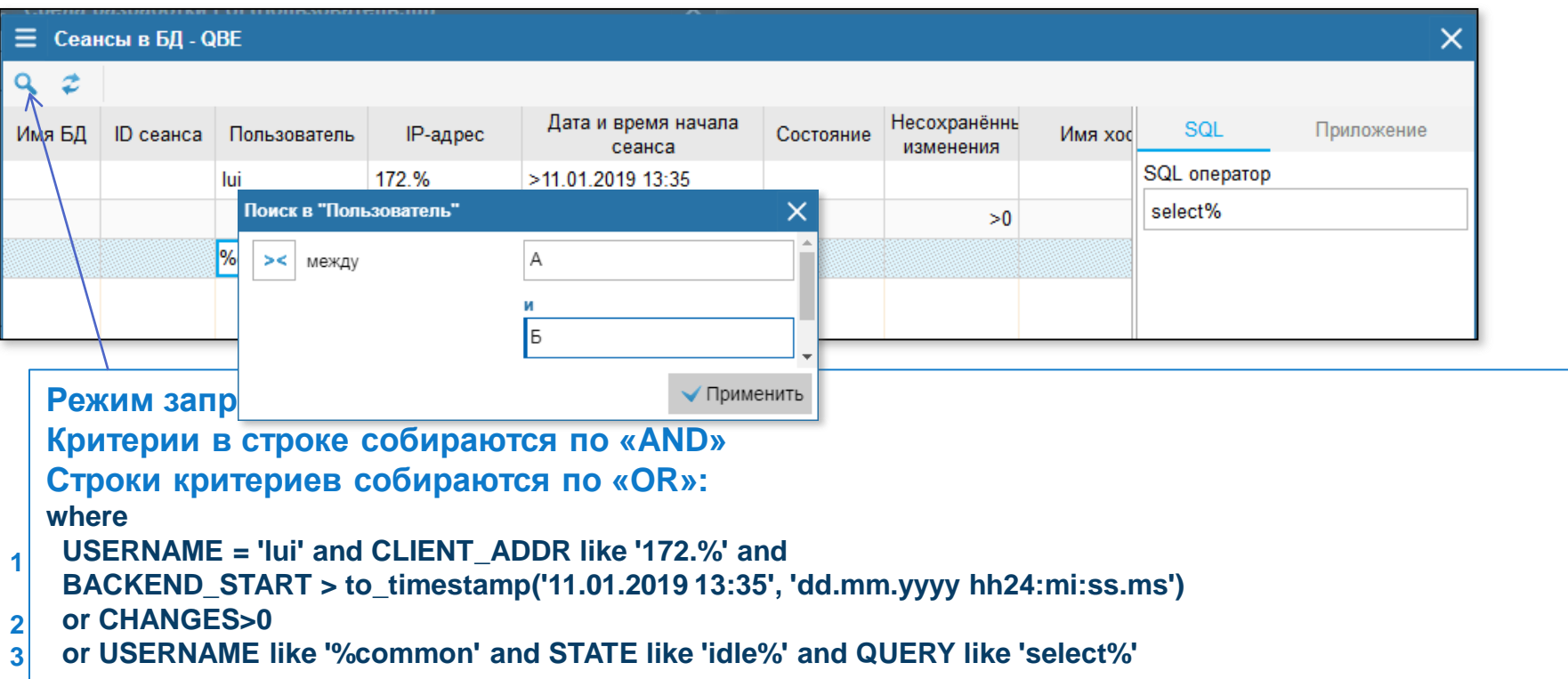

#### **Сортировки**

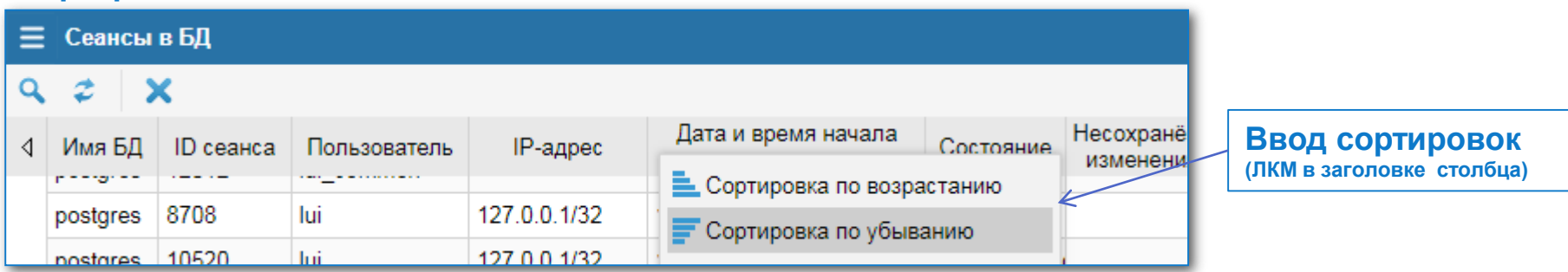

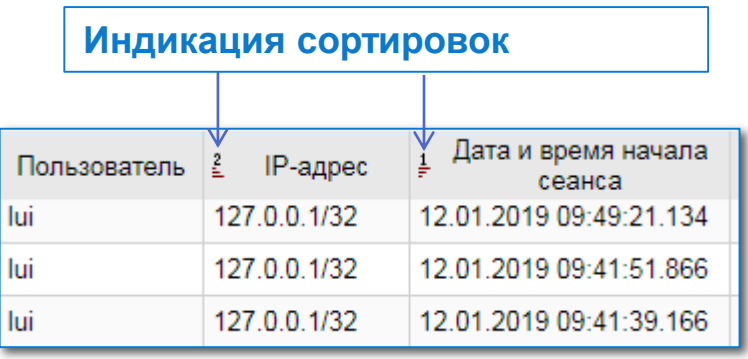

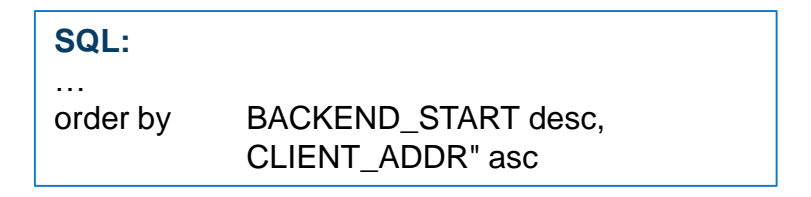

#### **Управление отображением столбцов (ПКМ в заголовке столбца)**

**Изменение порядка**   $\times$ Настройка отображения столбцов **столбцов и перемещение Включение/Отключение**   $\downarrow$   $\neq$ ↑ **между группамивидимости столбца** Группа без наименования | Имя БД **≡** Сеансы в БД III ID сеанса  $\times$  $\alpha$  $\boldsymbol{z}$  $\overline{\mathbf{x}}$ Столбцы вне групп есохранённы  $\left| \begin{array}{c} 1 \\ 1 \end{array} \right|$  ID cesure  $\left| \begin{array}{c} 1 \\ 1 \end{array} \right|$  Don-30837605 ■ Пользователь SOL Приложение **RNHAHAMS** SQL oneparop 8096 lui. 127. | | | | |Р-адрес  $\Omega$ ALTER FUNCTION lui.lui q user in group 12012 lui common  $\Omega$ **• Дата и время начала сеанса** aid\_row() OWNER TO lui: 8708 lui. 127  $\mathbf 0$ ■ Состояние 127 10936 hii  $\mathbf{0}$ **III** Несохранённые изменения 9752 lui  $-1/1$  $\overline{0}$ ■ Имя хоста 127 10468 lui  $\mathbf{0}$ **172.** SQL 9024 lui  $\mathbf{0}$ SQL oneparop 127 660 lui  $\mathbf 0$ 9996 **Jui** 172. Приложение  $\Omega$ 984 lui 172  $\Omega$ **III** Информация о приложении 12116 lui 172.25.4.142/32 | 09.01.2019 17:45:37.566  $\mathbf 0$ 8800 lui  $:1/128$ 20.12.2018 11:12:17.038 idle  $\mathbf{0}$  $\mathbf{0}$ 

#### **Адаптация форм под нужды пользователя**

**Изменения, сделанные пользователем, сохраняются как атрибуты пользовательской конфигурации и применяются при последующих запусках этой формы пользователем.**

 $\mathbf{r}$ 

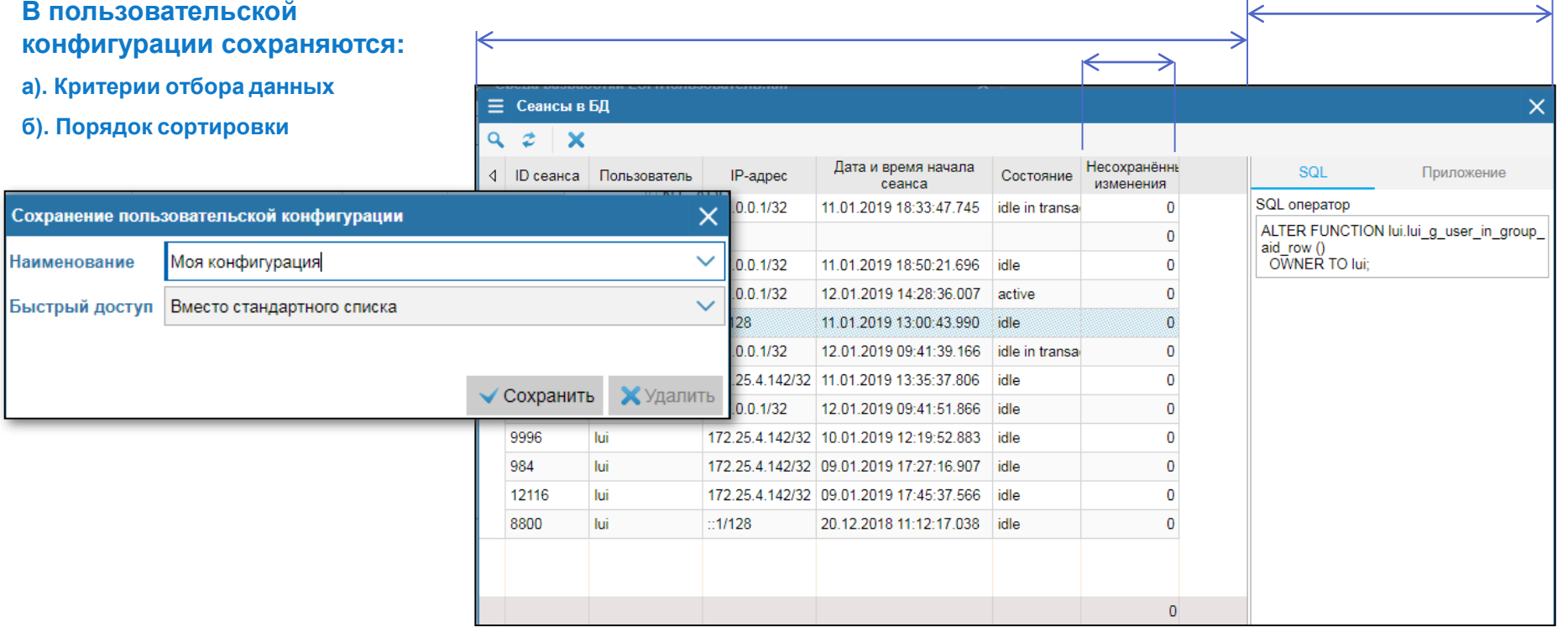

#### **Действия, запрограммированные разработчиком в формах:**

- **Могут вызывать другие формы**
- **Могут выполнять программы на SQL и других языках**
- **Могут выполнять команды ОС**
- **Могут открывать URL**

#### **Уровни действий в списках:**

- **Уровня списка в целом**
- **Уровня строки**
- **Уровня группы выделенных строк**

Примечания

**Тестирование роли DESIGNER** 

Название

Общая группа для всех пользователей

Тестирование роли Developer

Проверка мультиконнекта

• **Уровня ячейки**

 $Q_2$  +  $\angle$  X Имя пользователя

> $+ x$ Код

hii.

test lal des

lal dev

 $Q \nvert z$ 

**DESIGNER** 

**COMMON** 

**DEVELOPER** 

**E** Пользователи приложения LUI

**LUI** owner

-<br>Группы, в которых состоит пользователь "lal des"

Архитектор

Разработчик

#### **Способы запуска действий (программ) в списках:**

Споавочник сообщений

**LUI-000 • Переместить в другую группу** 

**2** Выполнение запроса €? Количество строк

- **Кнопка в панели инструментов**

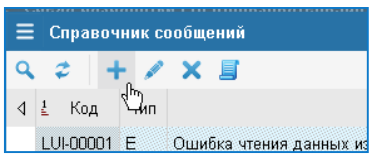

LUI-00002 + Добавить **00003** Изменить

00004 Х Удалить

00005

Ошибка чтения панных из со

Е Скрипт создания сообщений

- **Локальное меню строки/ячейки** ANI-00001 E

- **Системное меню**

- **Меню столбца**

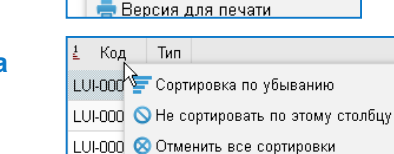

**C** Ввод запроса

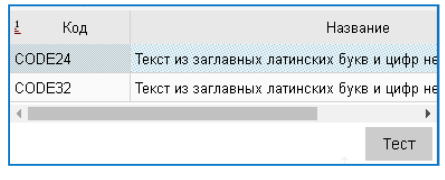

#### - **Автоматически** - *Позволяет организовать формы в виде master-detail*

- **Кнопка в «подвале» списка**

- **Ежесекундно (***например для автообновления данных в списке***)**

#### **Поддержка национальных я**

- **Количество языков не ограничено**
- **Выбор одного из языков, поддерживаемых**  приложением, выполняется при в **приложение**

 $\equiv$  0

Русск Англи

Код

- **Имеется специальный тип данных – «многоязычный текст»**
- **Одно поле "название" в многоязычном приложении автоматически распадается на подполя по числу языков**

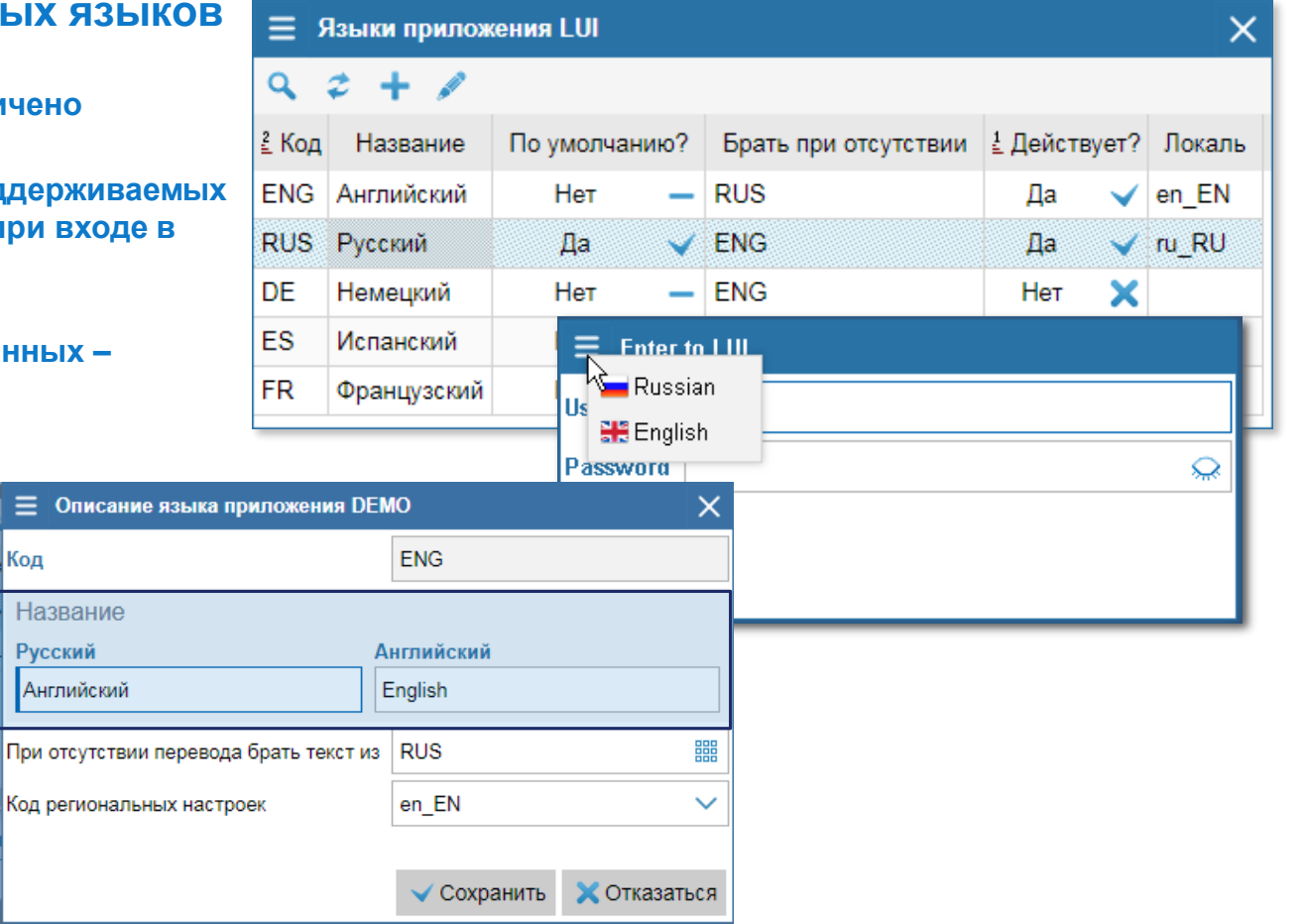

#### **Контроль вводимых данных**

**Контроль произвольных данных на корректность**

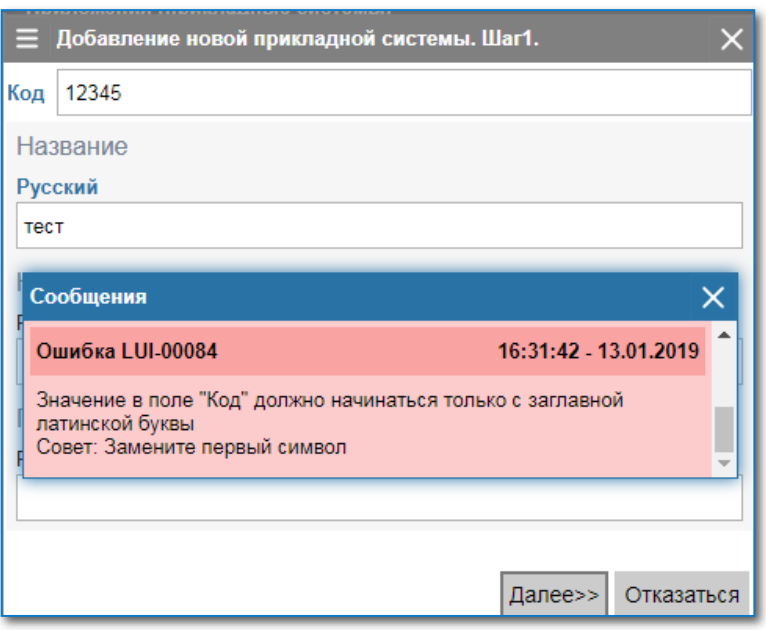

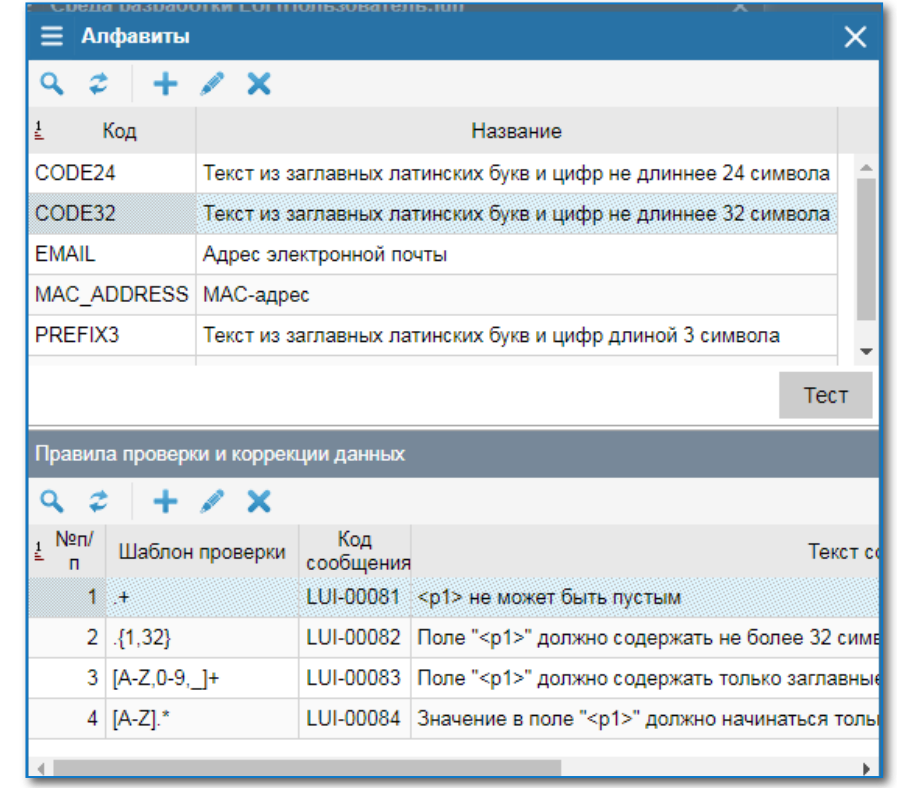

#### **Раскраска фрагментов текстов на лету**

- **Выделение текста в процессе ввода**
- **Изменение шаблона «на ходу»**
- **Раскраска – классы css**

Ξ

• **Разметка не попадает в данные**

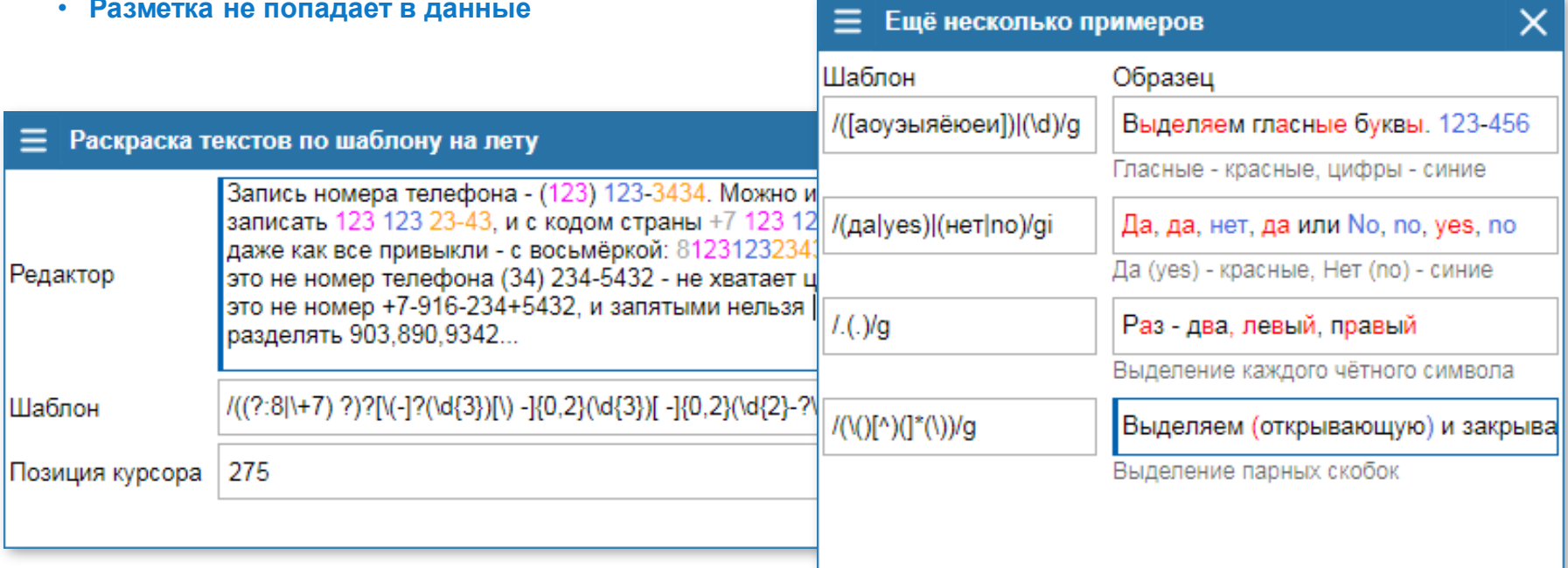

### **Соединения с БД**

- **Одно приложение – несколько БД. Например:**
- **Запрос списка (БД1) – Действия (БД2)**
- **Мастер (БД1) – Деталь (БД2)**
- **Управление транзакциями. Возможны 2 режима и их комбинации:**
- **«Короткие» транзакции (autocommit) для приложений массового обслуживания**
- **«Длинные» транзакции (commit программный) для особых приложений (например wizard)**
- **Блокировки строк списков при попытках одновременного редактирования**

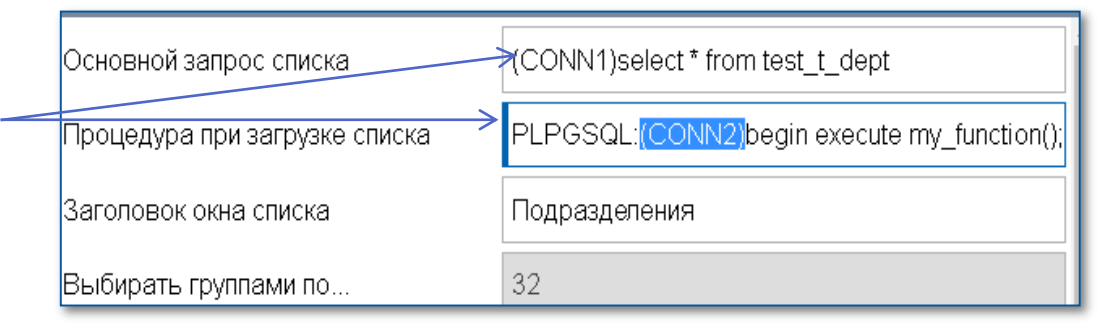

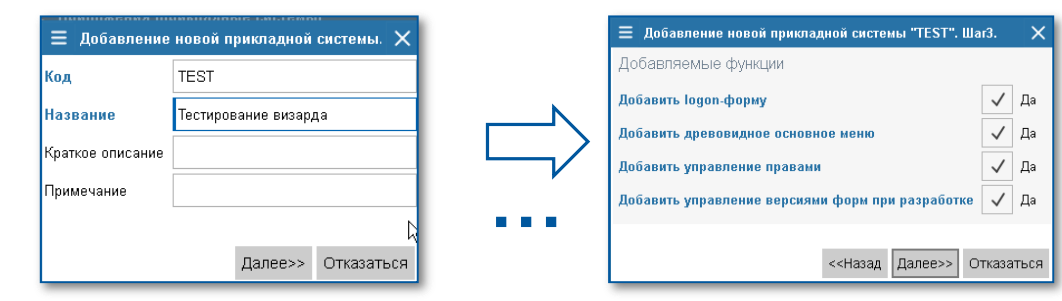

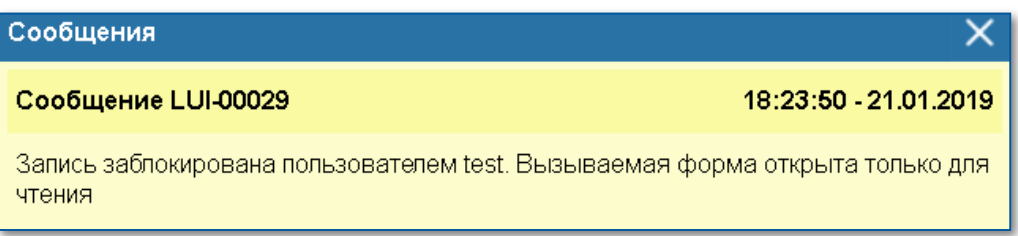

## **Live Universal Interface Качества среды разработки**

### **Доступность**

**Среда разработки – это тоже одно из приложений LUI, и оно так же доступно через WEB. Среда разработки создана с помощью самой среды разработки.**

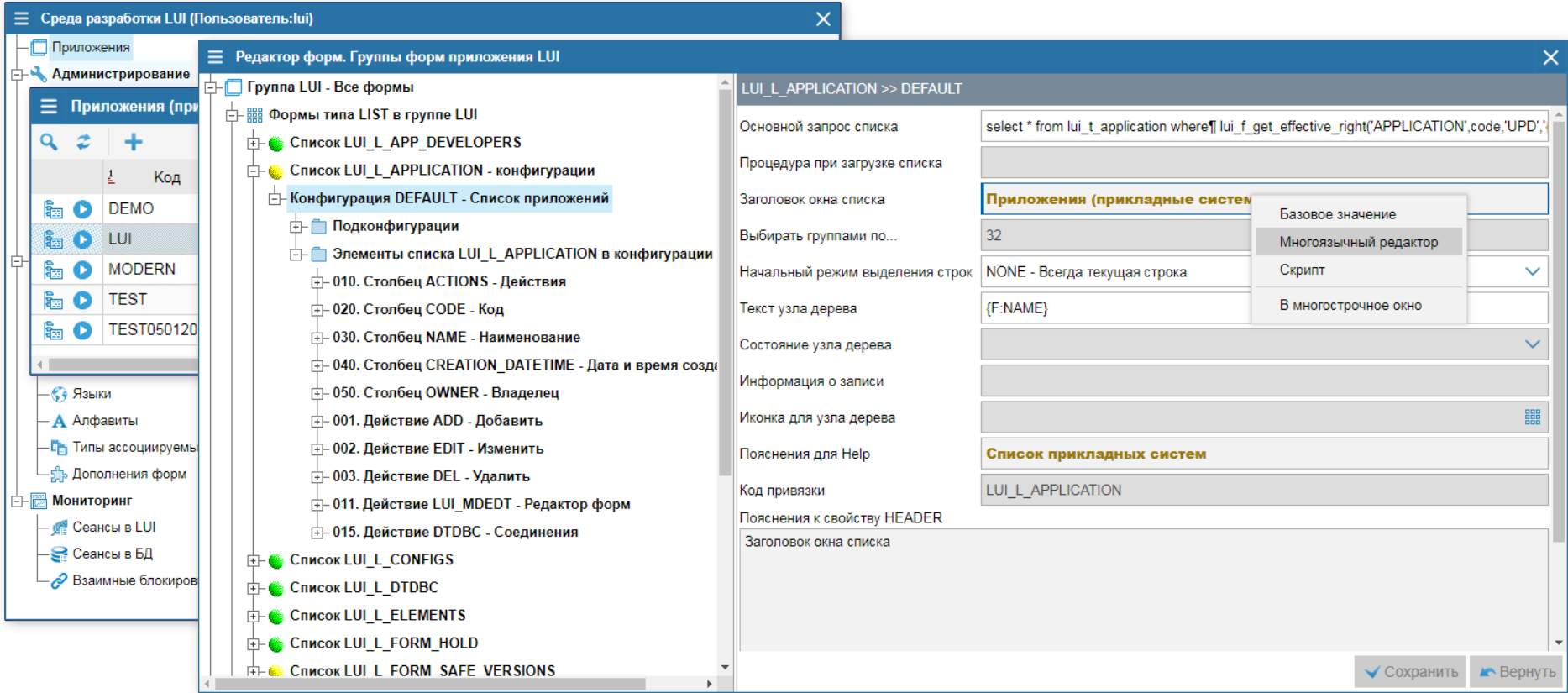

### **Выпуск изменений:**

**1. Генерация микроизменений**

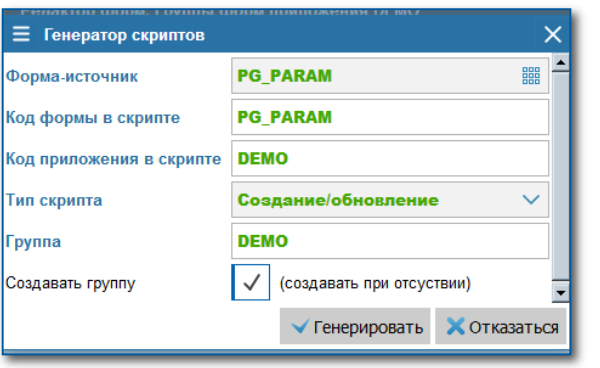

### **3. Массовая генерация форм**

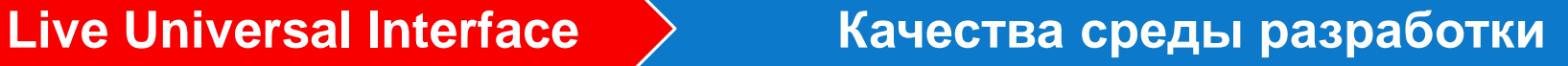

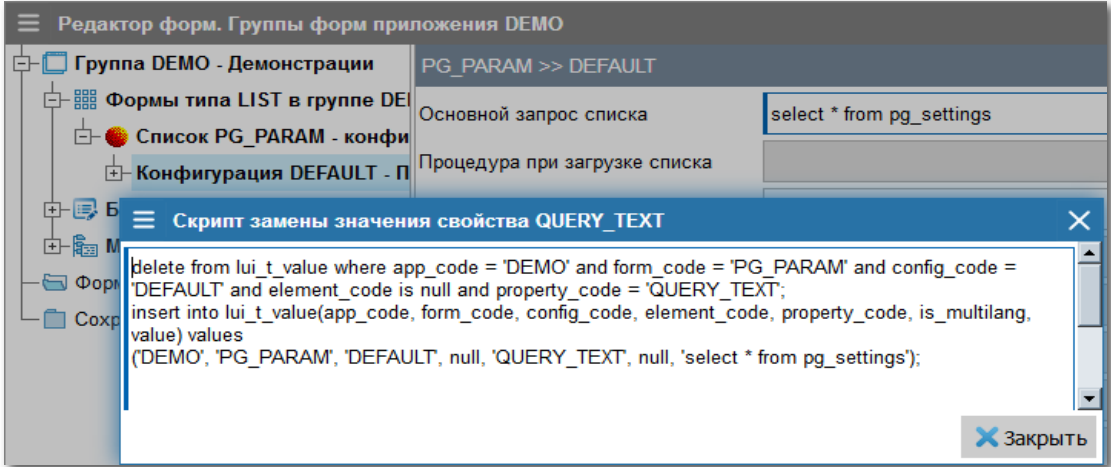

### **2. Генерация формы**

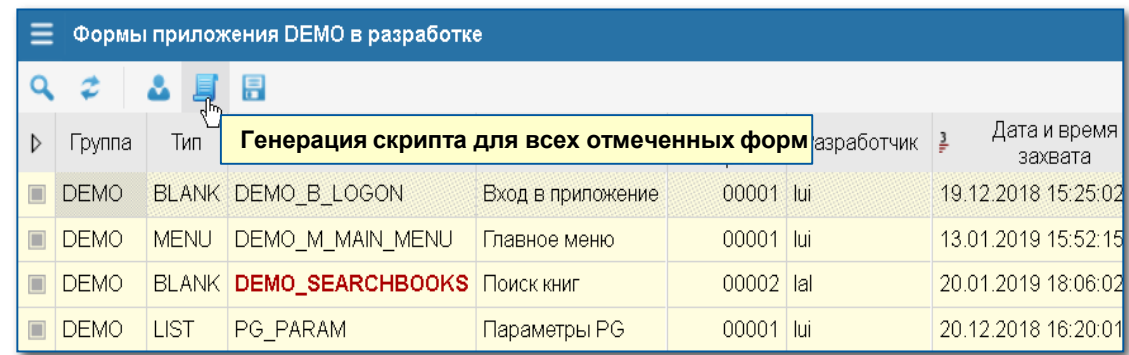

## **Live Universal Interface Средства отладки**

×

#### **Режим отладки:**

- **Включаем режим отладки**
- **Выполняем исследуемые действия**
- **Открываем список событий**

#### ■ Журнал событий

#### $Q$   $z$  $\mathbf{X}$

![](_page_18_Picture_62.jpeg)

![](_page_18_Picture_63.jpeg)

**Упрощает поиск ошибок и общение Заказчика со службой поддержки**

## **Live Universal Interface Испорс Ведактор стилей**

### **Внешний вид элементов интерфейса можно изменить под свой стиль**

![](_page_19_Picture_12.jpeg)

### **Live Universal Interface Что ещё**

- **Средства администрирования (пользователи, группы, разграничение доступа)**
- **Реестр мультиязычных сообщений и предупреждений**
- **Обработка ошибок (в приложение, в СУБД)**
- **Настраиваемые типы данных, автокорректировка ввода**
- **Управление пользовательскими сеансами**
- **Подсветка кода динамических фрагментов (с вложениями друг в друга)**
- **Присоединяемые файлы**
- **Поддержка коллективной разработки**

# **Live Universal Interface > Почему мы это применяем**

![](_page_21_Picture_126.jpeg)

# **Скачать текущую версию LUI можно на сайте: lui.fors.ru**

# **КОНТАКТЫ**

**129272, Москва, Трифоновский тупик, дом 14к2 +7 (495) 913-75-75**

 **lui**@**fors.ru http://lui.fors.ru http://demo.fastcom.fors.ru:8083/demo/**

![](_page_22_Picture_4.jpeg)